# Lyhyt käyttöopas Deltabar PMD78B

Paine-eron mittaus PROFINET, jossa Ethernet-APL

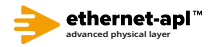

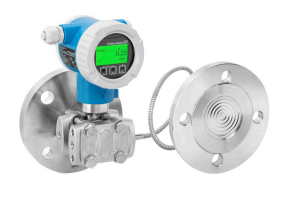

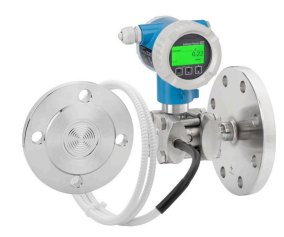

Tämä lyhyt käyttöopas ei korvaa tämän laitteen käyttöohjeita. Lisätiedot löytyvät käyttöohjeesta ja muista asiakirjoista. Saatavana kaikille laiteversioille seuraavilla yhteyksillä:

- Internet: www.endress.com/deviceviewer
- Älypuhelin/tabletti: Endress+Hauserin käyttösovellus

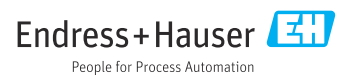

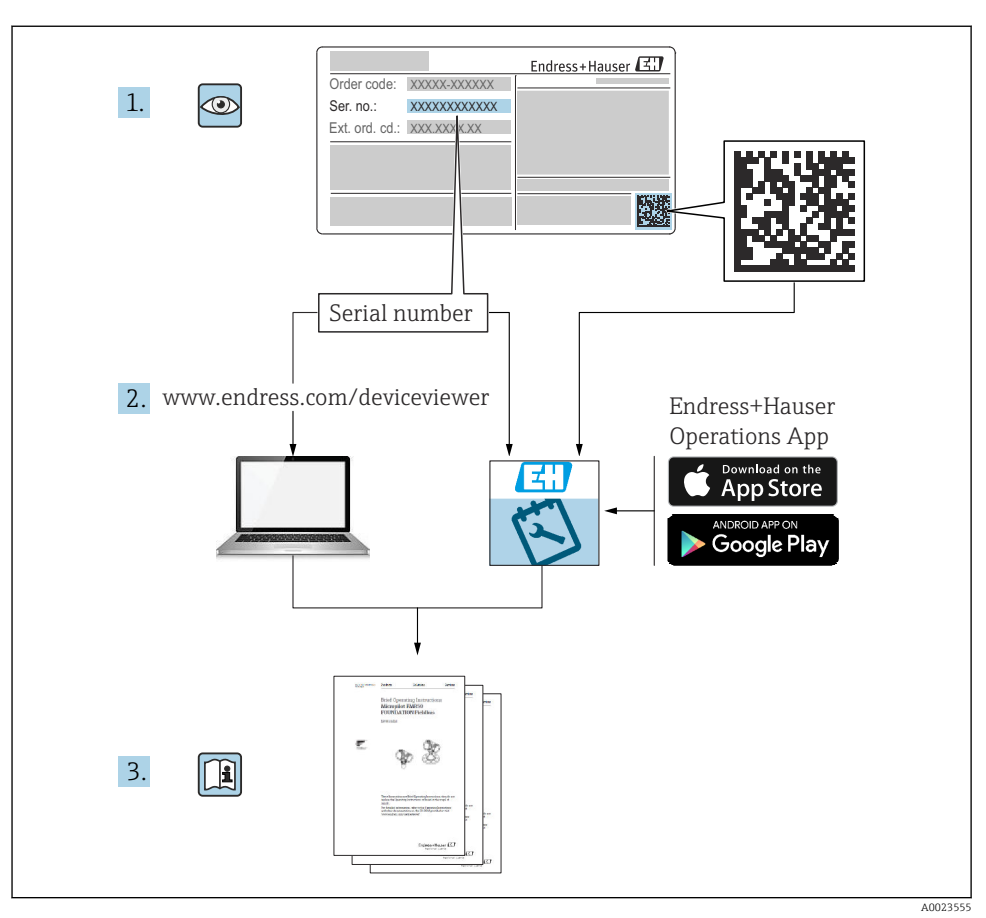

## 1 Liiteasiakirjat

# 2 Tietoja tästä asiakirjasta

## 2.1 Asiakirjan tarkoitus

Lyhyet käyttöoppaat sisältävät kaikki oleelliset tiedot tulotarkastuksesta ensimmäiseen käyttöönottoon.

### 2.2 Symbolit

### 2.2.1 Turvallisuussymbolit

**VAARA**

Tämä symboli ilmoittaa vaarallisesta tilanteesta. Varoituksen huomiotta jättäminen voi aiheuttaa vakavia vammoja tai jopa kuoleman.

#### **A** VAROITUS

Tämä symboli ilmoittaa vaarallisesta tilanteesta. Varoituksen huomiotta jättäminen voi aiheuttaa vakavia vammoja tai jopa kuoleman.

#### **A** HUOMIO

Tämä symboli ilmoittaa vaarallisesta tilanteesta. Varoituksen huomiotta jättäminen voi aiheuttaa lieviä tai keskivaikeita vammoja.

#### **HUOMAUTUS**

Tämä symboli sisältää tietoja menettelytavoista ja muista asioista, jotka eivät aiheuta tapaturmavaaraa.

#### 2.2.2 Sähkösymbolit

#### Maadoitusliitäntä:  $\pm$

Maadoitusjärjestelmän liittimen liitäntä.

#### 2.2.3 Tietoja koskevat symbolit

#### Sallittu: √

Sallitut menettelytavat, prosessit tai toimet.

#### Kielletty: **X**

Kielletyt menettelytavat, prosessit tai toimet.

#### Lisätiedot: **A**

Asiakirjaviite:

Sivuviite: A

Toimintavaiheiden sarja: 1, 2, 3.

#### Yksittäisen toimintavaiheen tulos:

2.2.4 Kuvien symbolit

Kohtien numerot: 1, 2, 3 ...

Toimintavaiheiden sarja: 1. , 2. , 3.

Näkymät: A, B, C, ...

2.2.5 Laitteen symbolit

#### Turvallisuusohjeet:  $\underline{\mathbb{A}}$  +  $\underline{\mathbb{B}}$

Noudata oheisen käyttöoppaan sisältämiä turvallisuusohjeita.

### 2.3 Rekisteröidyt tavaramerkit

#### PROFINET®

PROFIBUS-käyttäjäorganisaation rekisteröity tavaramerkki, Karlsruhe, Saksa

## 3 Olennaiset turvallisuusohjeet

### 3.1 Henkilökuntaa koskevat vaatimukset

Asennus-, käyttöönotto-, vianmääritys- ja huoltohenkilökunnan on täytettävä seuraavat vaatimukset:

- ‣ Koulutetuilla ja pätevillä ammattilaisilla täytyy olla asiaankuuluva pätevyys kyseiseen toimenpiteeseen ja tehtävään
- ‣ Laitoksen omistajan/käyttäjän valtuuttama
- ‣ On tunnettava kansainväliset/maakohtaiset säännökset
- ‣ Ennen töiden aloittamista ammattihenkilökunnan on täytynyt lukea ja ymmärtää käyttöohjeiden ja lisäasiakirjojen sekä sertifikaattien sisältämät ohjeet (käyttösovelluksesta riippuen)
- ‣ On noudatettava ohjeita ja varmistettava, että käyttöolosuhteet vastaavat määräyksiä

Käyttöhenkilökunnan on täytettävä seuraavat vaatimukset:

- ‣ Heidän on saatava laitoksen omistajan/käyttäjän antama käyttöopastus ja valtuutus tehtävän vaatimusten mukaan
- ‣ Noudatettava tämän käyttöoppaan ohjeita

### 3.2 Käyttötarkoitus

Deltabar on paine-erolähetin paineen, virtauksen, pinnan ja paine-eron mittaukseen.

#### 3.2.1 Virheellinen käyttö

Valmistaja ei vastaa vahingoista, jotka aiheutuvat väärästä tai käyttötarkoituksen vastaisesta käytöstä.

Kestävyyden varmistaminen rajatapauksissa:

‣ Erikoisaineiden ja puhdistusaineiden yhteydessä Endress+Hauser auttaa mielellään kostuvien osien materiaalien korroosiokestävyyden tutkinnassa, mutta se ei kuitenkaan hyväksy mitään tähän liittyviä takuu- tai vastuuvaatimuksia.

### 3.3 Työpaikan turvallisuus

Laitteen luona ja kanssa tehtävissä töissä:

- ‣ Pue vaadittavat henkilösuojaimet kansainvälisten/maakohtaisten säännöstöjen mukaan.
- ‣ Katkaise syöttöjännite ennen laitteen kytkentää.

### 3.4 Käyttöturvallisuus

Loukkaantumisvaara!

- ‣ Käytä laitetta vain, kun se on teknisesti moitteettomassa kunnossa eikä siinä ole häiriöitä eikä vikoja.
- ‣ Käyttäjä on vastuussa laitteen häiriöttömästä toiminnasta.

#### Laitteeseen tehtävät muutokset

Luvattomat muutokset laitteeseen ovat kiellettyjä ja ne voivat johtaa ennalta arvaamattomiin vaaroihin:

‣ Jos tästä huolimatta laitteeseen tarvitsee tehdä muutoksia, ota yhteyttä Endress +Hauseriin.

#### Korjaus

Jatkuvan käyttöturvallisuuden ja -luotettavuuden varmistamiseksi:

- ‣ Tee laitteeseen liittyviä korjaustöitä vain, jos ne ovat nimenomaisesti sallittuja.
- ‣ Noudata sähkölaitteen korjaustöitä koskevia paikallisia/maakohtaisia määräyksiä.
- ‣ Käytä vain alkuperäisiä Endress+Hauserin varaosia ja lisätarvikkeita.

#### Räjähdysvaarallinen tila

Ihmisille tai laitokselle aiheutuvan vaaran välttämiseksi, kun laitetta käytetään hyväksymisten edellyttävällä alueella (esim. räjähdyssuojaus, painesäiliön turvallisuus):

- ‣ Tarkasta laitekilvestä, saako tilattua laitetta ottaa käyttötarkoituksensa mukaiseen käyttöön hyväksyntää edellyttävällä alueella.
- ‣ Huomioi tämän käyttöoppaan liitteenä olevissa erillisissä lisäasiakirjoissa ilmoitetut tekniset tiedot.

### 3.5 Tuoteturvallisuus

Tämä laite on suunniteltu huolellisesti tekniikan nykyistä tasoa vastaavien turvallisuusmääräysten mukaan, testattu ja toimitettu tehtaalta käyttöturvallisessa kunnossa.

Se täyttää yleiset turvallisuusstandardit ja lakimääräykset. Se vastaa myös EY-direktiivejä, jotka on lueteltu laitekohtaisessa EY-vaatimustenmukaisuusvakuutuksessa. Endress+Hauser vahvistaa tämän kiinnittämällä laitteeseen CE-merkin.

### 3.6 IT-turvallisuus

Endress+Hauserin takuu on voimassa vain siinä tapauksessa, että laitteen asennus ja käyttö tapahtuu käyttöohjeissa kuvattujen ohjeiden mukaan. Laite on varustettu turvallisuusmekanismeilla, jotka suojaavat laitteen asetusten tahattomilta muutoksilta. ITturvallisuustoimet yhdessä käyttäjien turvallisuusstandardien kanssa, joiden tarkoituksena on antaa lisäturvaa laitteelle ja tiedonsiirrolle, on käyttäjien itse pantava toimeen.

### 3.7 Laitekohtainen IT-turvallisuus

Laite tarjoaa erityistoimintoja käyttäjän suojaavien toimintojen tukemiseen. Nämä toiminnot ovat käyttäjän konfiguroitavissa ja ne varmistavat oikein käytettynä entistä paremman käyttöturvallisuuden. Tärkeimmät toiminnot on esitetty seuraavassa kappaleessa:

- Kirjoitussuojaus kirjoitussuojauskytkimellä
- Pääsykoodi käyttäjäroolin vaihtoa varten (koskee käyttöä näytöllä, Bluetoothilla, FieldCarella, DeviceCarella, Asset Management Toolsilla (esim. AMS, PDM ja Webpalvelimella)

#### 3.7.1 Pääsyn suojaaminen salasanalla

Laitteen salasanoja voidaan käyttää suojaamaan laitteen parametrien kirjoitukseen pääsy.

Kirjoitusoikeuspääsy laitteen parametreihin paikallisesta näytöstä, verkkoselaimesta tai käyttösovelluksesta (esim. FieldCare, DeviceCare). Käyttöoikeus on säädelty selkeästi käyttäjäkohtaisella pääsykoodilla.

#### Käyttäjäkohtainen pääsykoodi

Kirjoitusoikeuspääsy laitteen parametreihin paikallisesta näytöstä, verkkoselaimesta tai käyttösovelluksesta (esim. FieldCare, DeviceCare) voidaan suojata muokattavalla, käyttäjäkohtaisella pääsykoodilla.

#### Yleisiä huomioita salasanojen käytöstä

- Käyttöönoton yhteydessä vaihda pääsykoodi, jota käytettiin, kun laite toimitettiin tehtaalta
- Kun määrität ja hallinnoit pääsykoodia, noudata yleisiä turvallisten salasanojen muodostamista koskevia sääntöjä
- Käyttäjä on vastuussa pääsykoodin hallinnasta ja koodin asiaankuuluvasta huolellisesta käytöstä

#### 3.7.2 Pääsy Web-palvelimelta

Integroidulla Web-palvelimella laitetta voidaan käyttää ja se voidaan konfiguroida Webpalvelimella ja PROFINETIN kautta Ethernet-APL:llä. Mitattujen arvojen lisäksi myös laitteen tilatieto näkyy, jolloin käyttäjät voivat valvoa laitteen tilaa. Lisäksi laitetietoja voidaan hallita ja verkkoparametrejä konfiguroida.

PROFINET, jossa on Ethernet-APL-yhteys, edellyttää pääsyä verkkoon.

#### *Tuetut toiminnot*

Tietojen vaihto käyttöyksikön (kuten notebook esimerkiksi) ja mittalaitteen välillä:

- Vie parametriasetukset (PDF-tiedosto, luo mittauspisteen konfiguroinnin dokumentointi)
- Vie Heartbeat-teknologian verifiointiloki (PDF-tiedosto, saatavana vain "Heartbeatverifiointi" -sovelluspaketin kanssa)
- Lataa ajuri (GSDML) järjestelmäintegraatiota varten

Web-palvelin on käytössä, kun laite toimitetaan. Web-palvelin voidaan tarvittaessa ottaa pois päältä käyttämällä Web server functionality -parametri -toimintoa (esim. käyttöönoton jälkeen).

Laite ja tilatieto voidaan piilottaa sisäänkirjautumissivulta. Tämä estää luvattoman pääsyn tietoihin.

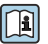

**TA** Yksityiskohtaisia tietoja laiteparametreista:

"Laitteen parametrien kuvaus" -asiakirja

## 4 Tulotarkastus ja tuotteen tunnistaminen

### 4.1 Tulotarkastus

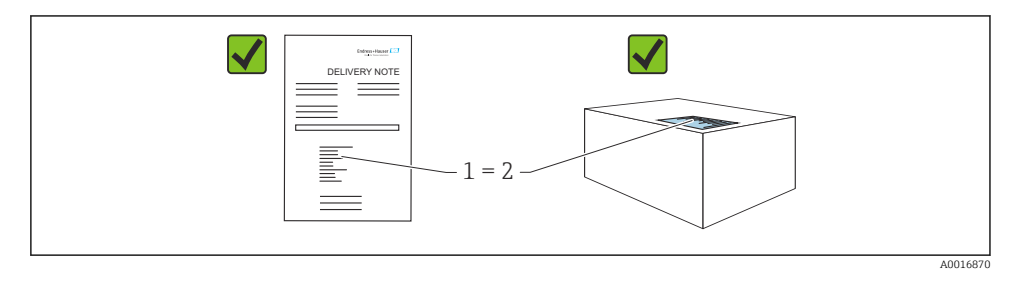

- Ovatko saapumisilmoituksessa (1) ja tuotteen tarrassa (2) olevat tilauskoodit identtisiä?
- Ovatko tuotteet vauriottomia?
- Vastaavatko laitekilven tiedot saapumisilmoituksessa olevia tilaustietoja?
- Ovatko asiakirjat saatavilla?
- Mikäli tarpeen (katso laitekilpi): ovatko turvallisuusohjeet (XA) mukana?

Jos vastaat "ei" mihinkään näistä kysymyksistä, ota yhteys Endress+Hauseriin.

### 4.2 Varastointi ja kuljetus

#### 4.2.1 Varastointiolosuhteet

- Käytä alkuperäispakkausta
- Varastoi mittalaite puhtaaseen ja kuivaan tilaan ja suojaa se iskuilta

#### Varastointitilan lämpötila-alue

Katso tekniset tiedot.

#### 4.2.2 Tuotteen kuljetus mittauspisteeseen

#### **A** VAROITUS

#### Virheellinen kuljetus!

Kotelo ja kalvo saattavat vaurioitua, ja vaarana on myös loukkaantuminen!

‣ Kuljeta mittalaite mittauspisteelle alkuperäispakkauksessa.

#### **AVAROITUS**

#### Virheellinen kuljetus!

Kapillaarit voivat vahingoittua, ja vaarana on loukkaantuminen!

‣ Älä käytä kapillaareja painevälittimien kantoapuna.

## 5 Asennus

#### **HUOMAUTUS**

#### Laite voi vaurioitua, jos sitä käsitellään väärin!

‣ Ruuveja, joiden kohdalla on numero (1), ei saa irrottaa missään tapauksessa, muutoin seurauksena on takuun mitätöityminen.

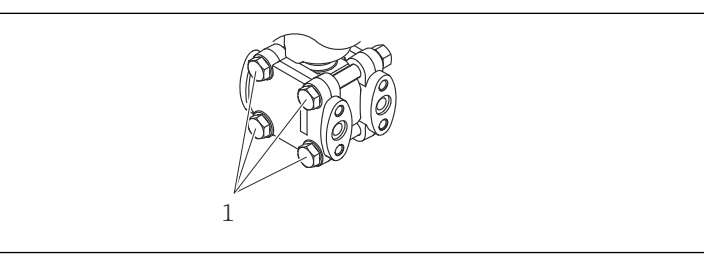

A00253

### 5.1 Asennusvaatimukset

#### 5.1.1 Yleisohjeet

- Älä puhdista tai kosketa kalvoa kovilla ja/tai terävillä esineillä.
- Irrota prosessikalvon suojus kalvosta vasta juuri ennen asennusta.

Tiivistä aina kotelon kansi ja läpivientiaukot kunnolla.

- 1. Kiristä läpivientiaukot.
- 2. Kiristä liitosmutteri.

#### 5.1.2 Asennusohjeet

- Varmistaaksesi paikallisnäytön optimaalisen luettavuuden säädä kotelo ja paikallisnäyttö
- Endress+Hauser tarjoaa asennuskiinnikkeen laitteen asentamiseksi putkiin tai seinään
- Käytä laipoissa huuhtelurenkaita, laipan ja kennopainevälittimien tiivisteitä, jos kalvossa voidaan odottaa olevan kertymää tai tukkeutumista
	- Huuhtelurengas kiinnitetään prosessiliitännän ja laipan väliin, laipan tiivisteeseen tai kennopainevälittimen tiivisteeseen
	- Materiaalikertymä kalvon edessä huuhdellaan pois ja painekammio tuuletetaan kahden sivuttaisen huuhteluaukon kautta
- Mitattaessa väliaineita sisältäviä kiintoaineita (esim. likaisia nesteitä) erottimien ja tyhjennysventtiilien asentaminen on hyödyllistä sedimentin talteenotossa ja poistamisessa
- Venttiilin runkoputken käyttäminen mahdollistaa helpon käyttöönoton, asennuksen ja kunnossapidon ilman, että prosessi keskeytyy
- Laitteen asennuksen, sähköliitännän muodostamisen ja käytön yhteydessä on estettävä kosteuden pääsy koteloon
- Suuntaa kaapeli ja pistoke mahdollisimman alas kosteuden pääsyn estämiseksi (esim. sadevedestä tai kondensoitumisesta)

#### 5.1.3 Painevälitin laitteiden asennusohjeet

#### **HUOMAUTUS**

#### Väärä käsittely!

Laitteen vaurioituminen!

- ‣ Painevälitin ja painelähetin muodostavat suljetun, kalibroidun järjestelmän, joka on täytetty painevälittimen tiivisteen öljyllä. Älä koskaan avaa mitään aukkoja nesteen täyttöä varten.
- ‣ Varmista vedonpoisto estämällä kapillaarin taipuminen (taivutussäde ≥ 100 mm (3.94 in).
- ‣ Älä käytä kapillaareja painevälittimien kantoapuna.
- ‣ Noudata täyttönesteen käyttörajoituksia.

#### Yleisiä tietoja

Jos kyseessä on laitteet, joissa on painevälittimet ja kapillaareja, kapillaarien nestepatsaan täytön hydrostaattisen paineen aiheuttama nollapisteen vaihtuminen on huomioitava mittauskennon valinnassa. Tee tarvittaessa nollasäätö. Jos valitaan mittauskenno, jossa on pieni mittausalue, asennonsäätö voi aiheuttaa sen, että mittauskenno menee mittausalueen yli (asennonsäätö nollapisteen poikkeaman vuoksi johtuu nestepatsaan täyttöasennosta).

Laitteissa, joissa on kapillaari, käytä asennukseen sopivaa kiinnikettä (asennuskiinnike).

Asennuksen yhteydessä tulee kapillaarissa käyttää riittävää vedonpoistinta, jotta kapillaari ei taitu (kapillaarin taivutussäde  $\geq 100$  mm (3.94 in)).

Asenna kapillaari niin, että se ei tärise (paineenvaihteluiden välttämiseksi).

Älä asenna kapillaareja lämmitys- tai viilennysputkien läheisyyteen, ja suojaa ne suoralta auringonvalolta.

Yksityiskohtaiset asennusohjeet löytyvät kohteesta Applicator ["Sizing Diaphragm Seal"](https://portal.endress.com/webapp/applicator10/salestool_v51867/index.html#/main/ehapplicator/directEntry.do%3FentryPoint%3DsizingDSA%26visitSource%3Dinside%26linktype%3DListLink%26linklabel%3Dgeneral_menu_engineering_sizingDsa%26undefined).

#### Alipainesovellukset

Alipainesovelluksissa asenna painelähetin alimman painevälittimen tiivisteen alle. Tämä estää painevälittimen lisäalipainekuormitusta, jonka aiheuttaa kapillaarissa oleva täyteneste.

Jos painelähetin asennetaan painevälittimen yläpuolelle, älä ylitä maksimikorkeuseroa h1. Korkeusero h1 näytetään kohteessa Applicator "[Sizing Diaphragm Seal](https://portal.endress.com/webapp/applicator10/salestool_v51867/index.html#/main/ehapplicator/directEntry.do%3FentryPoint%3DsizingDSA%26visitSource%3Dinside%26linktype%3DListLink%26linklabel%3Dgeneral_menu_engineering_sizingDsa%26undefined)".

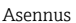

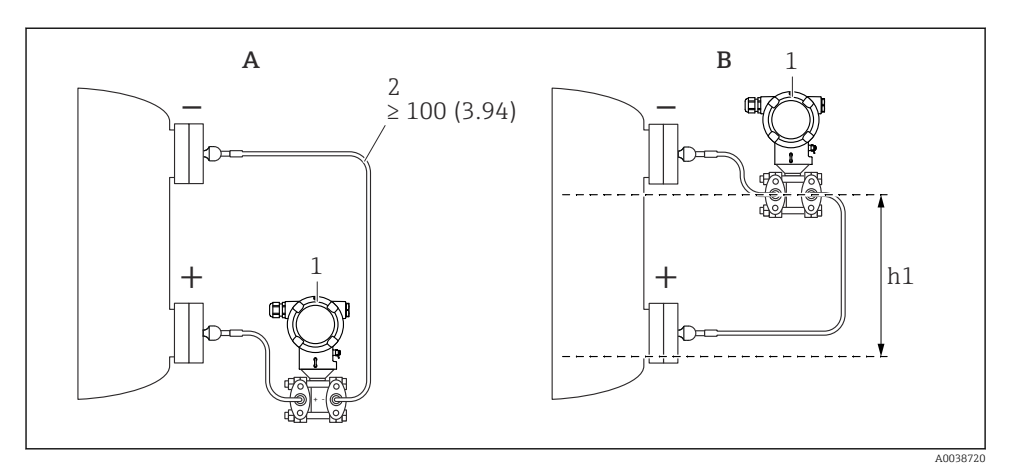

*Mittausyksikkö mm (in)*

- *A Suositeltu asennus alipainesovelluksen yhteydessä*
- *B Asennus alemman painevälittimen yläpuolelle*
- *h1 Korkeusero (tulee näyttöön kohdassa Applicator "Sizing Diaphragm Seal")*
- *1 Laite*
- *2 Taivutussäde ≥ 100 mm (3.94 in). Varmista vedonpoisto estämällä kapillaarin taipuminen.*

Suurin korkeusero riippuu täyttönesteen tiheydestä ja pienimmästä sallitusta paineesta, joka sallitaan painevälittimelle (tyhjä säiliö).

#### Tietoja puhdistuksesta

Endress+Hauserilta on saatavana huuhtelurenkaita lisävarusteena, jotta kalvot voidaan puhdistaa ilman lähettimen poistamista prosessista.

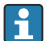

Jos tarvitset lisätietoja, ota yhteyttä Endress+Hauserin myyntiyhtiöön.

#### 5.1.4 Paineputkiston asennus

- Paineputkiston reitityksen suosituksissa katso DIN 19210 "Virtausmittauslaitteiden paineeroputkitus" tai vastaavat kansalliset tai kansainväliset standardit
- Kun reitität paineputkia ulkona, huolehdi riittävästä jäätymisenestosta, esim. käyttämällä putken saattolämmitystä
- Asenna paineputkisto vähintään 10 %:n monotoniseen kaltevuuskulmaan

### 5.2 Laitteen asentaminen

#### 5.2.1 Pinnanmittaus

#### Pinnanmittaus avoimessa säiliössä, painevälitin yhdellä puolella lämpötilaeristimen kanssa

- Asenna laite suoraan säiliöön
- Negatiivinen puoli on avoin ilmanpaineelle

#### Pinnanmittaus suljetussa säiliössä, painevälitin yhdellä puolella lämpötilaeristimen kanssa

- Asenna laite suoraan säiliöön
- Kytke negatiivisen puolen putkitus maksimitason yläpuolelle

#### Pinnanmittaus suljetussa säiliössä, painevälitin yhdellä puolella tai kapillaarin molemmilla puolilla

Asenna laite alemman painevälittimen alle

Pinnanmittaus taataan ainoastaan alemman painevälittimen ylemmän reunan ja ylemmän painevälittimen alemman reunan välillä.

#### Pinnanmittaus suljetussa säiliössä päällä olevalla höyryllä, painevälitin yhdellä puolella lämpötilaeristimen kanssa

- Asenna laite suoraan säiliöön
- Kytke negatiivisen puolen putkitus maksimitason yläpuolelle
- Kondensaattierotin varmistaa negatiivisen puolen tasaisen paineen
- Mitattaessa kiintoainepitoista väliainetta, kuten likaisia nesteitä, erottimien ja tyhjennysventtiilien asentaminen on hyödyllistä sedimentin talteenotossa ja poistamisessa

#### 5.2.2 Paine-eron mittaus

#### Paine-eron mittaus kaasuissa, höyryissä ja nesteissä, painevälitin kapillaarin yhdellä puolella tai kahdella puolella

- Asenna painevälittimet niin, että kapillaarit ovat putkissa päällä tai sivulla
- Alipainesovelluksissa asenna laite mittauspisteen alle

#### 5.2.3 Kotelon kansien sulkeminen

#### **HUOMAUTUS**

#### Kotelon kansi ja kierre ovat mudan ja lian vioittamat!

- ‣ Poista lika (esim. hiekka) kannen kierteestä ja kotelosta.
- ‣ Jos tunnet edelleen vastusta, kun suljet kannen, tarkasta uudestaan, onko kierre likainen.

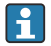

#### Kotelon kierre

Elektroniikka- ja liitäntäkotelon kierteet on pinnoitettava kitkaa estävällä pinnoitteella. Seuraava koskee kaikkia kotelomateriaaleja:

Älä voitele kotelon kierteitä.

## 6 Sähköliitäntä

### 6.1 Liitäntävaatimukset

#### 6.1.1 Potentiaalin tasaus

Laitteen suojamaadoitus ei saa olla liitettynä. Tarvittaessa potentiaalin sovitusjohto voidaan liittää ulkoiseen maadoitusliittimeen ennen laitteen liittämistä.

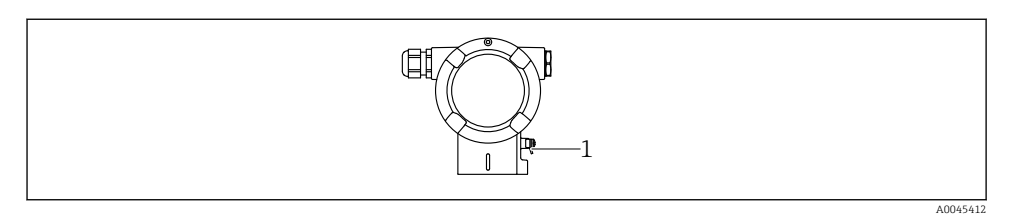

*1 Maadoitusliitin potentiaalin sovitusjohdon liittämistä varten*

#### **A**VAROITUS

#### Räjähdysvaara!

‣ Katso erillisestä asiakirjasta turvallisuusohjeet koskien räjähdysvaarallisissa tiloissa olevia käyttökohteita.

Optimaalinen sähkömagneettinen yhteensopivuus:

- Pidä potentiaalin sovitusjohto mahdollisimman lyhyenä
- Poikkileikkauksen tulee olla vähintään 2,5 mm<sup>2</sup> (14 AWG)

### 6.2 Laitteen kytkentä

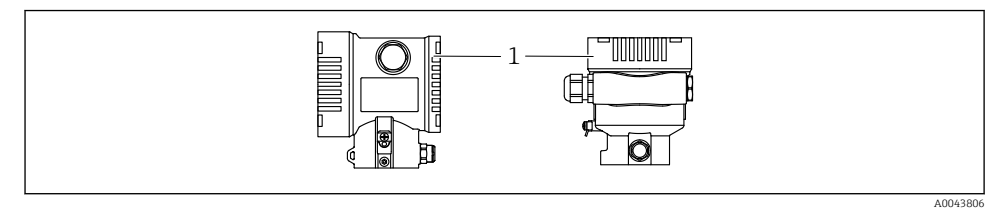

*1 Kytkentäkotelon kansi*

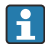

#### Kotelon kierre

Elektroniikka- ja liitäntäkotelon kierteet on pinnoitettava kitkaa estävällä pinnoitteella. Seuraava koskee kaikkia kotelomateriaaleja: Älä voitele kotelon kierteitä.

#### 6.2.1 Syöttöjännite

APL virtaluokka A (9.6 ... 15  $V_{DC}$  540 mW)

APL-kenttäkytkin on testattava turvallisuusvaatimusten noudattamisen varmistamiseksi (esim., PELV, SELV, luokka 2) ja sen on täytettävä asianmukaiset protokollavaatimukset.

#### 6.2.2 Liittimet

- Syöttöjännite ja sisäinen maadoitusliitin: 0.5 ... 2.5 mm<sup>2</sup> (20 ... 14 AWG)
- $\bullet$  Ulkoinen maadoitusliitin: 0.5 ... 4 mm<sup>2</sup> (20 ... 12 AWG)

#### 6.2.3 Kaapelierittely

• Suojamaadoitus tai kaapelisuojuksen maadoitus: nimellispoikkipinta-ala > 1 mm<sup>2</sup> (17 AWG)

Nimellispoikkipinta-ala 0,5 mm<sup>2</sup> (20 AWG) - 2,5 mm<sup>2</sup> (13 AWG)

• Kaapelin ulkoläpimitta: Ø5 … 12 mm (0.2 … 0.47 in) riippuu käytetystä kaapeliläpiviennistä (katso tekniset tiedot)

#### PROFINET, jossa Ethernet-APL

APL-segmenttien referenssikaapelityppi on kenttäväyläkaapeli tyyppiä A, MAU tyyppiä 1 ja 3 (määritetty IEC 61158-2:ssa). Tämä kaapeli täyttää luonnostaan vaarattomien sovellusten vaatimukset IEC TS 60079-47:n mukaan ja sitä käytetään myös ei-luonnostaan vaarattomissa sovelluksissa.

Lisätietoja saatavana Ethernet-APL -suunnitteluoppaasta (https://www.ethernet-apl.org).

#### 6.2.4 Ylijännitesuojaus

#### Laitteet, joissa ei ole lisävarusteista ylijännitesuojaa

Endress+Hauserin laitteisto täyttää tuotestandardin IEC / DIN EN 61326-1 (taulukko 2 teollinen ympäristö) vaatimukset.

Portin tyypistä riippuen (AC-syöttö, DC-syöttö, tulo-/lähtöportti) eri testitasoja sovelletaan IEC / DIN EN 61326-1:n mukaan transienttijännitteeseen (ylijänniteaalto) (IEC / DIN EN 61000-4-5 ylijänniteaalto):

Testitaso DC-virtaliitännöissä ja tulo-/lähtöporteissa on 1000 V pääjännitteessä

#### Laitteet, joissa on lisävarusteinen ylijännitesuoja

- Kipinä ylijännite: min. 400 V DC
- Testaus IEC / DIN EN 60079-14, alakohta 12.3 (IEC / DIN EN 60060-1 luku 7) mukaan
- Nimellispurkausvirta: 10 kA

#### Ylijänniteluokka

Ylijänniteluokka II

#### 6.2.5 Johdotus

#### **AVAROITUS**

#### Syöttöjännite saattaa kytkeytyä päälle!

Sähköisku- ja/tai räjähdysvaara!

- ‣ Jos laitetta käytetään räjähdysvaarallisissa tiloissa, varmista kansallisten normien ja turvallisuusohjeiden määräysten (XA:t) noudattaminen. Käytä määritettyjä kaapeliläpivientejä.
- ‣ Syöttöjännitteen tulee vastata laitekilven tietoja.
- ‣ Katkaise syöttöjännite ennen laitteen kytkentää.
- ‣ Tarvittaessa potentiaalin sovitusjohto voidaan liittää lähettimen ulkoiseen maadoitusliittimeen ennen laitteen liittämistä.
- ‣ Laitteessa on oltava standardin IEC/EN 61010 mukainen sopiva piirikatkaisija.
- ‣ Kaapeleiden on oltava eristetty oikein, syöttöjännitteeseen ja ylijännitteeseen tulee kiinnittää erityishuomiota.
- ‣ Liitäntäkaapeleiden tulee huolehtia asianmukaisesta ympäristön lämpötilan vakaudesta, lisäksi ympäristön lämpötilaan tulee kiinnittää erityishuomiota.
- ‣ Käytä laitetta vain kansien ollessa kiinni.
- ‣ Napaisuudelta suojaavat piirit, HF-vaikutukset ja ylijännitepiikit integroidaan.

Kytke laite seuraavassa järjestyksessä:

- 1. Vapauta kannen lukko (jos mukana).
- 2. Kierrä kansi auki.
- 3. Ohjaa kaapelit kaapeliläpivienteihin ja läpivientiaukkoihin.
- 4. Liitä kaapelit.
- 5. Kiristä kaapeliläpiviennit tai kaapelinläpivientiaukot niin, että ne ovat tiiviit. Kiristä kotelon tulo. Käytä soveltuvaa työkalua, jossa avainkoko AF24/25 (8 Nm (5.9 lbf ft)) M20-kaapeliläpiviennille.
- 6. Ruuvaa kansi kunnolla kiinni kytkentäkoteloon.
- 7. Jos asennettu: kiristä elektroniikkakotelon kannen lukon ruuvi kuusiokoloavaimella 0.7 Nm (0.52 lbf ft) $\pm$ 0.2 Nm (0.15 lbf ft).

### 6.2.6 Liitinjärjestys

### Kaksilokeroinen kotelo

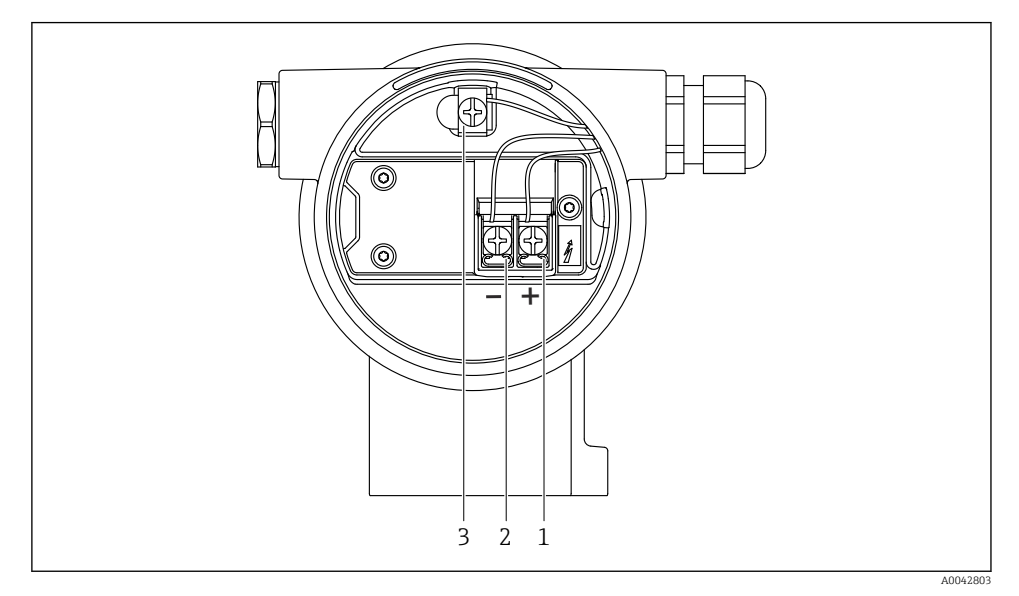

 *1 Kytkentäliittimet ja maadoitusliitin kytkentäkotelossa*

- *1 Positiivinen liitin*
- *2 Negatiivinen liitin*
- *3 Sisäinen maadoitusliitin*

### 6.2.7 Kaapelien läpiviennit

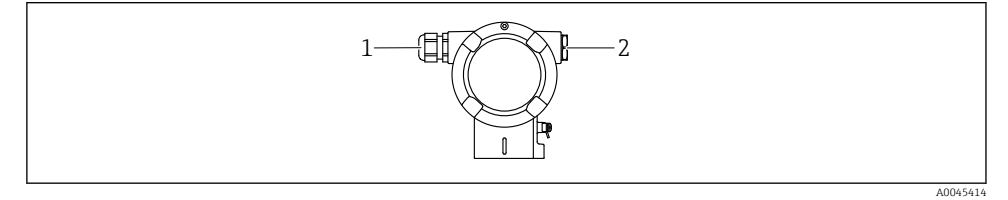

- *1 Kaapelin läpivienti*
- *2 Umpitulppa*

Läpivientiaukkojen tyyppi riippuu tilausta laiteversiosta.

Reititä liitäntäkaapelit aina alaspäin niin, että kosteus ei pääse kytkentäkoteloon.

Tarvittaessa tee tippasilmukka tai käytä sääsuojakantta.

÷

#### 6.2.8 Saatavana olevat laitepistokkeet

Jos laitteissa on pistoke, koteloa ei tarvitse avata yhteyden muodostamiseksi.

Estä kosteuden pääsy laitteeseen käyttämällä mukana toimitettuja tiivisteitä.

### 6.3 Kotelointiluokan varmistaminen

#### 6.3.1 Kaapelien läpiviennit

- Läpiviennin kansi M20, muovi, IP66/68 TYYPPI 4X/6P
- Läpiviennin kansi M20, nikkelipinnoitettu messinki, IP66/68 TYYPPI 4X/6P
- Läpiviennin kansi M20, 316L, IP66/68 TYYPPI 4X/6P
- Kierre M20, IP66/68 TYYPPI 4X/6P
- Kierre G1/2, IP66/68 TYYPPI 4X/6P Jos valittuna on kierre G1/2, laite toimitetaan vakiona M20-kierteen kanssa ja G1/2-sovitin sisältyy toimitukseen, vastaavan dokumentoinnin kanssa
- Kierre NPT1/2, IP66/68 TYYPPI 4X/6P
- Umpitulppa kuljetussuoja: IP22, TYYPPI 2
- M12-pistoke Kun kotelo on kiinni ja liitäntäkaapeli liitetty: IP66/67, NEMA Tyyppi 4X Kun kotelo on auki ja liitäntäkaapelia ei ole liitetty: IP20, NEMA Tyyppi 1

#### **HUOMAUTUS**

#### M12-pistoke ja HAN7D-pistoke: virheellinen asennus voi mitätöidä IP-kotelointiluokan!

- ‣ Suojausluokka on voimassa ainoastaan, jos käytetty liitäntäkaapeli on liitetty ja kierretty tiukkaan.
- ‣ Suojausluokka on voimassa ainoastaan, jos käytetty liitäntäkaapeli on määritetty IP67, NEMA Tyypin 4X mukaan.
- ‣ Kotelointiluokat säilytetään vain, jos käytetään umpitulppaa tai kaapeli on liitetty.

## 7 Käyttövaihtoehdot

### 7.1 Käyttöpainikkeet ja DIP-kytkimet elektroniikkakojeessa

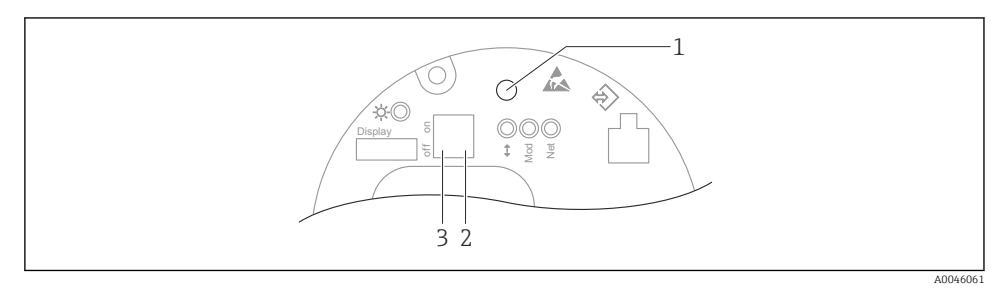

- *1 Asentonollauksen käyttöpainike (nollapisteen korjaus) ja laitteen nollaus*
- *2 DIP-kytkin huollon IP-osoitteen asettamista varten*
- *3 Laitteen lukituksen ja lukituksen avauksen DIP-kytkin*

DIP-kytkimien asetus on etusijalla suhteessa muilla käyttömenetelmillä tehtäviin asetuksiin (esim. FieldCare/DeviceCare).

### 7.2 paikallisen näytön kautta

#### 7.2.1 Laitteen näyttö (lisävaruste)

Toiminnot:

- Mitattujen arvojen, vikojen ja ilmoitusviestien näyttö
- Taustavalaistus, joka vaihtelee vihreästä punaiseen virhetapauksessa
- Laitteen näyttö voidaan irrottaa, jolloin sitä on helpompi käyttää
- Kaksilokeroisessa L-muotoisessa kotelossa laitteen näyttö sopii molempiin lokeroihin (ylhäälle ja sivulle).

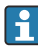

H

Laitteen näytöt ovat käytettävissä lisävarusteisella langattomalla Bluetooth® teknologialla.

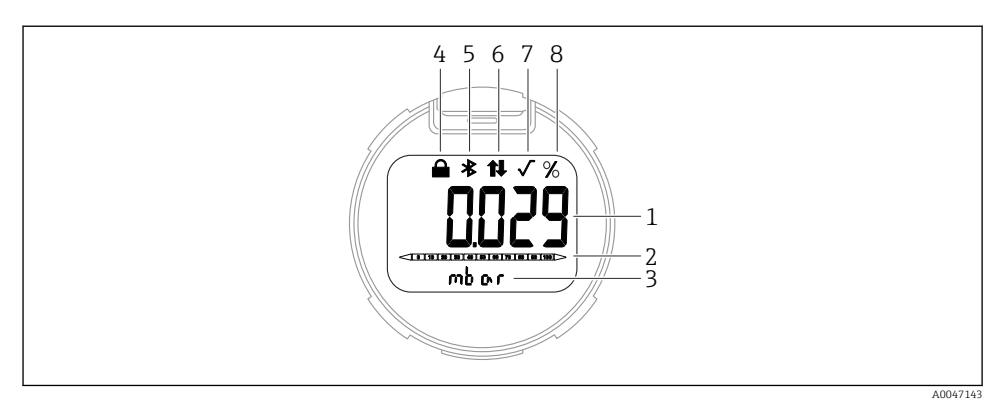

#### *2 Segmenttinäyttö*

- *Mitattu arvo (jopa 5 numeroa)*
- *pylväsdiagrammi (ei PROFINETILLE, jossa Ethernet-APL)*
- *Mitatun arvon yksikkö*
- *Lukittu (symboli ilmestyy, kun laite on lukittu)*
- *Bluetooth (symboli vilkkuu, jos Bluetooth-liitäntä on aktiivinen)*
- *jos tietoyhteys PROFINETIN kautta on aktiivinen*
- *Ei toimintoa, jos kyseessä on PROFINET, jossa Ethernet-APL*
- *Mitatun arvon lähtö %*

Seuraavat kaaviot ovat esimerkkejä. Näyttö riippuu näytön asetuksista.

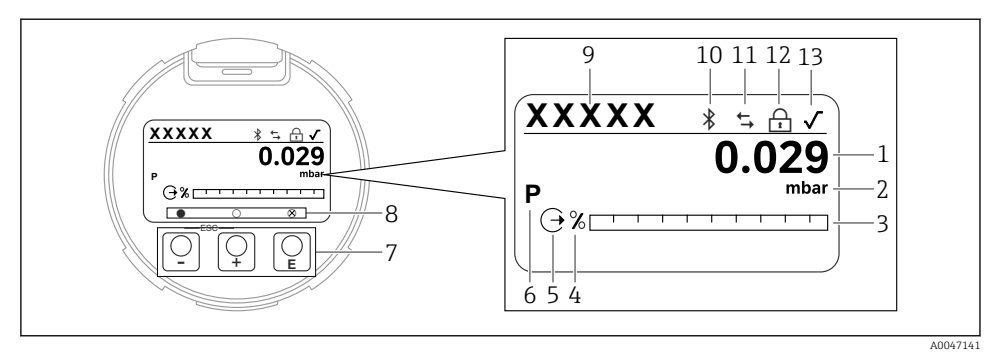

- *3 Graafinen näyttö, jossa optiset käyttöpainikkeet.*
- *1 Mitattu arvo (jopa 12 numeroa)*
- *2 Mitatun arvon yksikkö*
- *3 pylväsdiagrammi (ei PROFINETILLE, jossa Ethernet-APL)*
- *4 Pylväsdiagrammiyksikkö*
- *5 Virtalähdön symboli*
- *6 Symboli näytetylle mitatulle arvolle (esim. p = paine)*
- *7 Optiset käyttöpainikkeet*
- *8 Painikkeen palautteen symbolit. Eri näyttösymbolit ovat mahdollisia: ympyrä (ei täytetty) = painiketta painetaan hetken; ympyrä (täytetty) = painiketta painetaan pidempään; ympyrä (jossa X) = toiminta ei mahdollista Bluetooth-yhteyden vuoksi*
- *9 Laitteen tunniste*
- *10 Bluetooth (symboli vilkkuu, jos Bluetooth-liitäntä on aktiivinen)*
- *11 jos tietoyhteys PROFINETIN kautta on aktiivinen*
- *12 Lukittu (symboli ilmestyy, kun laite on lukittu)*
- *13 Neliöjuuren laskemisen symboli*
- $\blacksquare$  H Käyttöpainike
	- Siirry valintalistalla alaspäin
	- Muokkaa numeerisia arvoja tai merkkejä toiminnon sisällä
- $\blacksquare$  Käyttöpainike
	- Siirry valintalistalla ylöspäin
	- Muokkaa numeerisia arvoja tai merkkejä toiminnon sisällä
- Käyttöpainike
	- Vahvista syöttö
	- Siirry seuraavaan kohtaan
	- Valitse valikon osa ja aktivoi muokkaustila
	- Avaa/Lukitse näytön käytön lukitus
	- $\bullet$  Paina ja pidä painettuna painiketta  $\boxplus$  saadaksesi näyttöön lyhyen kuvauksen kyseisestä parametristä (jos käytettävissä)
- Painike  $\boxplus$  ja painike  $\boxminus$  (ESC-toiminto)
	- Poistu parametrin muokkaustilasta tallentamatta muutettua arvoa
	- Valikko valintatasolla: painamalla painikkeita samanaikaisesti käyttäjä siirtyy valikossa yhden tason taaksepäin
	- Paina ja pidä painettuna painiketta palataksesi ylemmälle tasolle

# 8 Käyttöönotto

### 8.1 Valmistelut

Mittausalue ja mittayksikkö, jossa mitattu arvo välitetään, vastaavat laitekilven tietoja.

### **AVAROITUS**

#### Prosessipaine sallitun maksimin/minimin ylä- tai alapuolella!

Loukkaantumisvaara, jos osat irtoavat! Varoitukset näytetään, jos paine on liian korkea.

- ‣ Jos laitteessa oleva paine on pienempi kuin pienin sallittu paine tai suurempi kuin suurin sallittu paine, ilmestyy viesti.
- ‣ Käytä laitetta ainoastaan mittausalueen rajoissa!

#### 8.1.1 As-delivered state (toimitetaan tilassa)

Jos räätälöityjä asetuksia ei ole tilattu:

- Määritetyn mittauskennon nimellisarvon määrittämät kalibrointiarvot
- DIP-kytkin OFF-asentoon
- Bluetooth on tilattu, silloin Bluetooth on kytketty päälle

### 8.2 Toimintatarkastus

Tee toimintatarkastus ennen mittauspisteen käytön aloittamista:

- "Asennuksen jälkeen tehtävän tarkastuksen" tarkastuslista (katso kappale "Asennus")
- "Asennuksen jälkeen tehtävän tarkastuksen" tarkastuslista (katso kappale "Sähkökytkentä")

### 8.3 Käyttökielen asetus

#### 8.3.1 Paikallinen näyttö

#### Käyttökielen asetus

Käyttökielen asetusta varten näyttö on ensin avattava lukituksesta:

- 1. Paina painiketta **E** vähintään 2 s.
	- Valintaikkuna ilmestyy.
- 2. Avaa näytön käytön lukitus.
- 3. Valitse Language -parametri päävalikossa.
- 4. Paina painiketta  $E$ .
- 5. Valitse haluamasi kieli painikkeella  $\pm$  tai  $\Xi$ .
- 6. Paina painiketta  $\Box$ .

Näytön käyttö lukittuu automaattisesti: H.

- 1 min minuutin päästä pääsivulla, jos mitään painiketta ei paineta
- 10 min minuutin päästä käyttövalikossa, jos mitään painiketta ei paineta

#### Näytön toiminta - lukitus tai lukituksen avaus

Painiketta  $\mathbb E$  on painettava vähintään 2 sekuntia, optisten painikkeiden lukitusta tai lukituksen avausta varten. Näytön toiminta voidaan lukita tai avata lukituksesta ilmestyvässä valintaikkunassa.

Näytön toiminta lukittuu automaattisesti :

- 1 minuutin päästä pääsivulla, jos mitään painiketta ei paineta
- 10 minuutin päästä käyttövalikossa, jos mitään painiketta ei paineta

Näytön käyttö voidaan ottaa pois käytöstä ohjelmistosta:

Valikkopolku: System → Connectivity → Interfaces → Display operation

#### 8.3.2 Web-palvelin

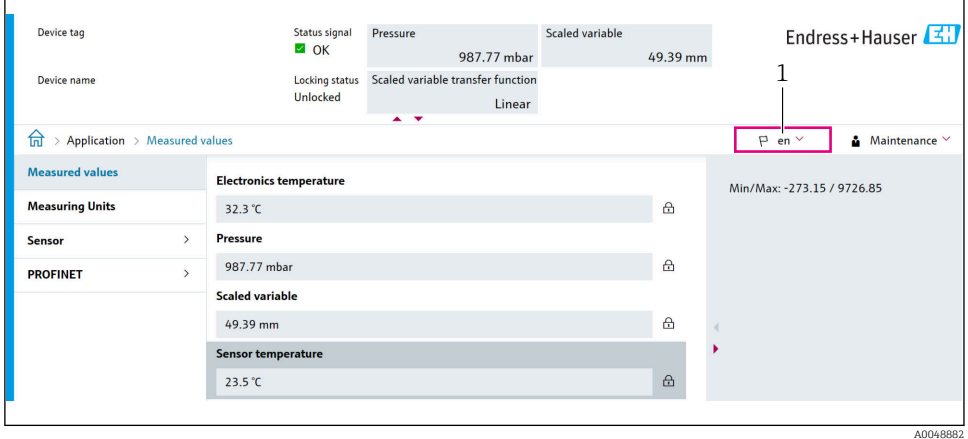

*1 Kielen asettaminen*

#### 8.3.3 Käyttösovellus

Katso käyttösovelluksen kuvaus.

### 8.4 Mittalaitteen konfigurointi

#### 8.4.1 Käyttöönotto elektroniikkakojeen painikkeilla

Seuraavat toiminnot ovat mahdollisia elektroniikkakojeen painikkeilla:

- Asentonollaus (nollapisteen korjaus) Laitteen asento voi aiheuttaa paineenvaihtelun Tämä paineenvaihtelu voidaan korjata asentonollauksella
- Laitteen nollaus

#### Laitteen nollaussäädön suorittaminen

1. Laite asennettuna haluttuun asentoon eikä painetta kohdistu.

- 2. Paina painiketta "Zero" vähintään 3 s.
- 3. Kun LED vilkkuu kahdesti, asentonollaus on hyväksynyt läsnä olevan paineen.

#### Laitteen nollaus

‣ Paina ja pidä painettuna "Zero"-painiketta vähintään 12 sekuntia.

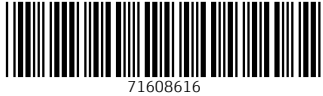

## www.addresses.endress.com

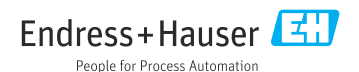